# Návod k obsluze

# ORT 8895-HD

### Multimediální digitální pozemní HD přijímač s jedním tunrem

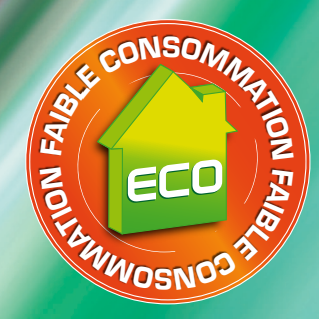

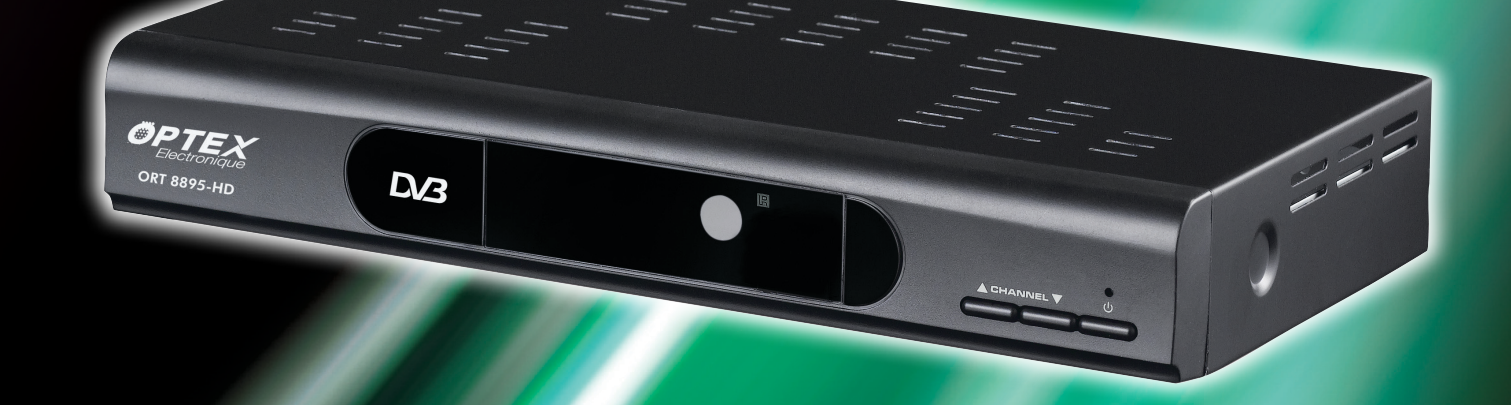

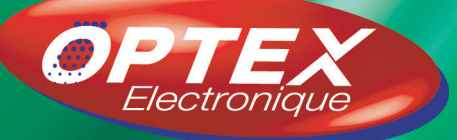

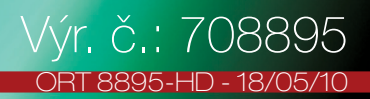

<span id="page-2-0"></span>Dříve než poprvé spustíte tento digitální pozemní přijímač, přečtěte si jeho návod k obsluze. Tento návod obsahuje důležité informace o provozu vašeho přijímače.

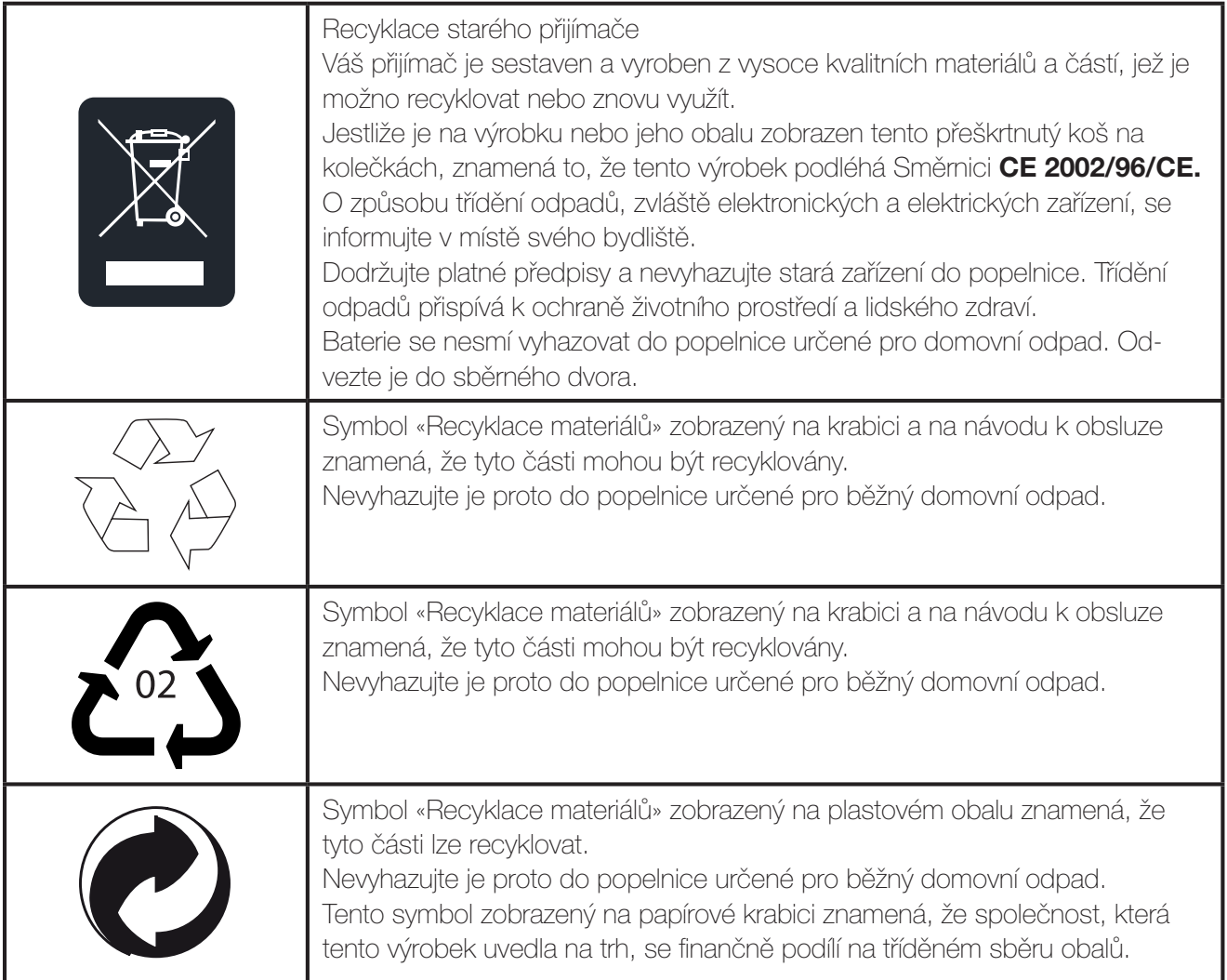

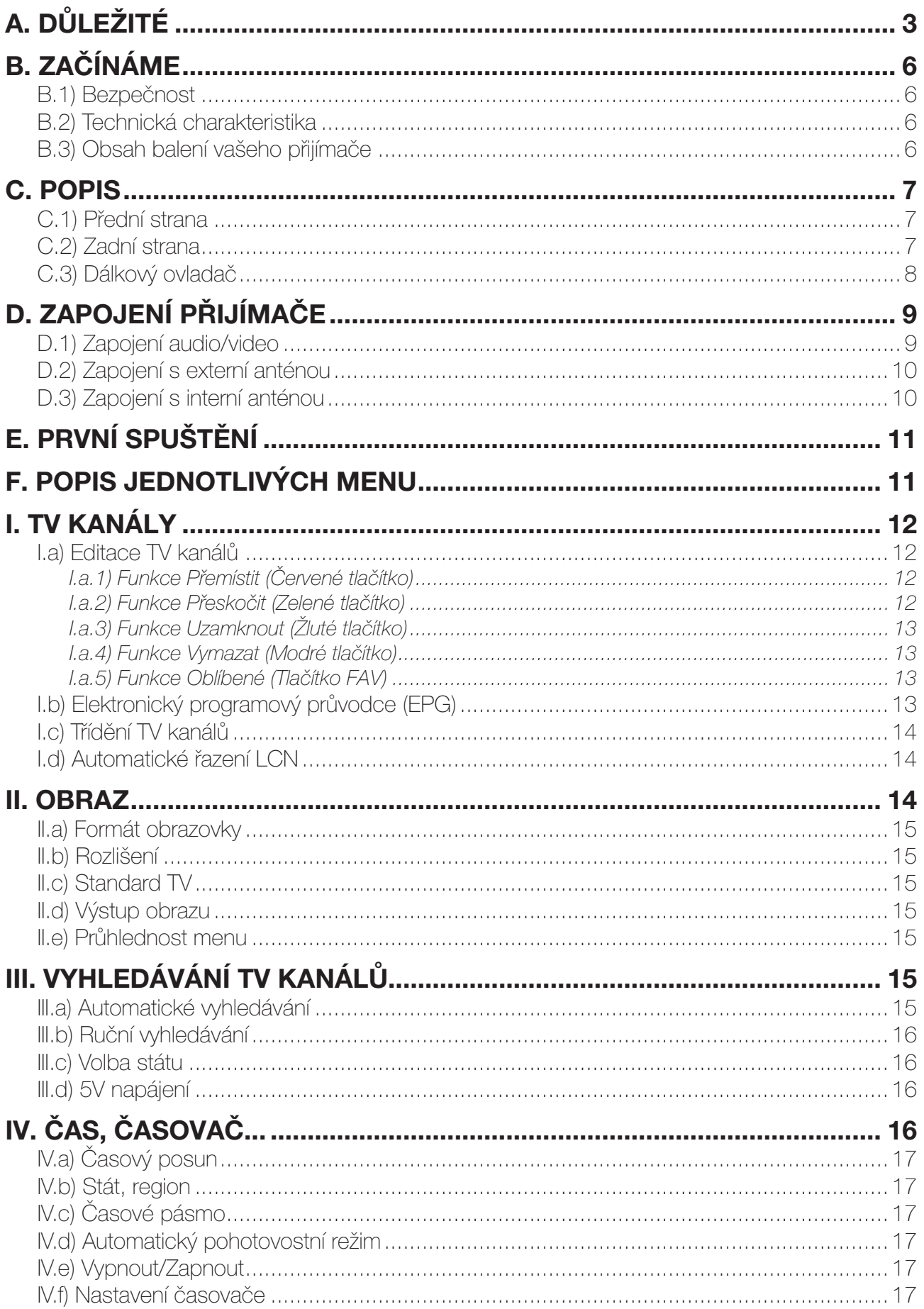

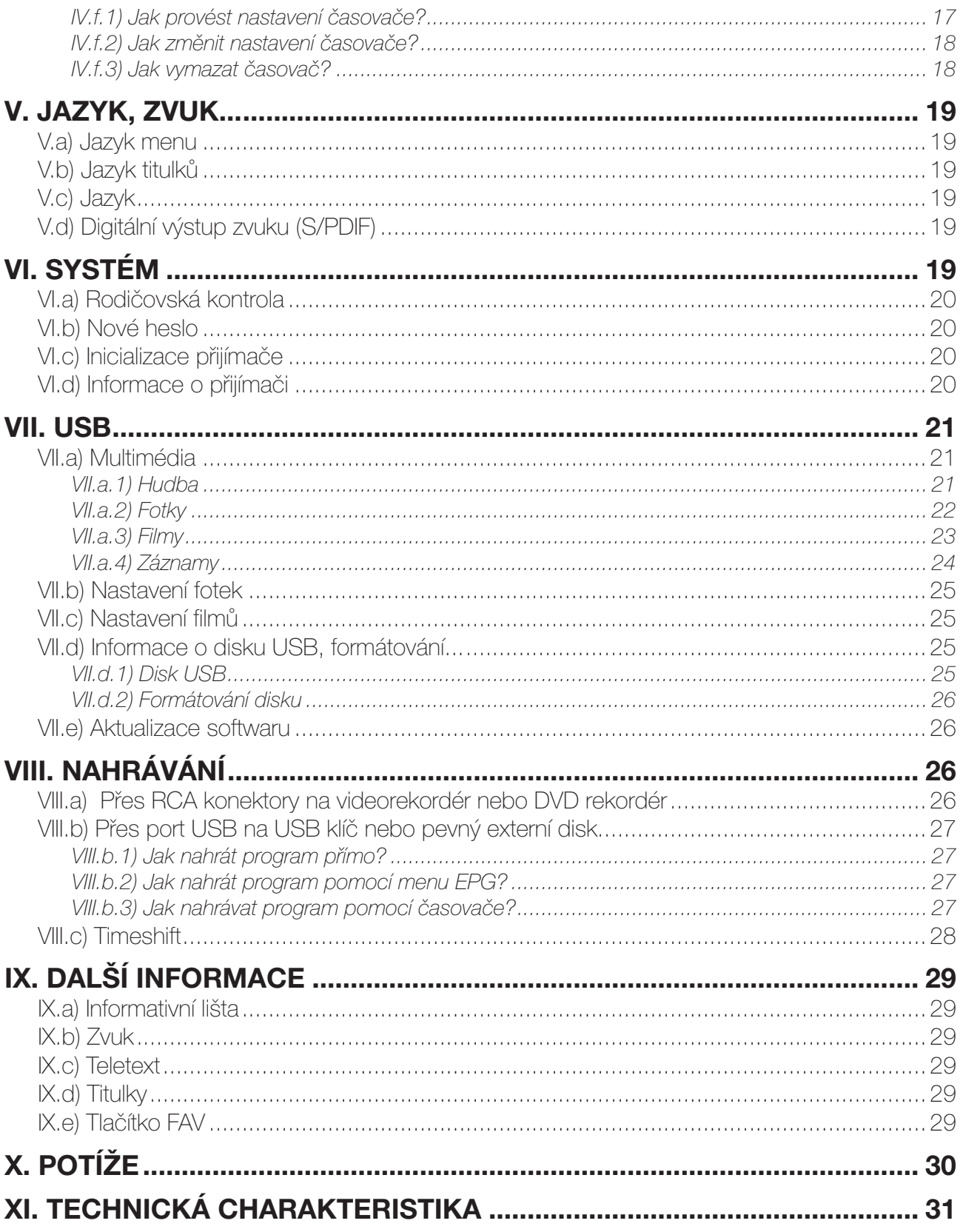

# <span id="page-5-0"></span>B. ZAČÍNÁME

#### B.1) Bezpečnost

Před uvedením přijímače do provozu si prosím pozorně přečtěte všechny bezpečnostní pokyny.

- Nezakrývejte větrací otvory přijímače a umístěte jej na místo s dostatečným odvětráváním.
- V případě, že z přijímače vytéká jakákoli tekutina nebo vypadne nějaký předmět, ihned ho vypněte.
- K odstranění prachu z přijímače používejte jen navlhčenou tkaninu.
- Nepřipojujte ani jinak nepracujte s kabely, když je přijímač zapojen do zásuvky.
- Přístroj chraňte před přímým sluncem a chladem, neumisťujte jej do vlhkého prostředí.

• V případě, že nebudete přijímač delší dobu používat, vytáhněte síťovou zástrčku ze zásuvky. (Období prázdnin…)

• Nikdy přijímač neotvírejte, hrozí nebezpečí elektrického šoku.

Přijímač mohou otvírat jen k tomu vyškolené osoby, jinak bude záruka anulována.

#### B.2) Technická charakteristika

- 1 pozemní tuner (1 vstup a 1 výstup 9,52 mm)
- 1 konektor TV skart
- 1 vstup/výstup USB2.0 (Přehrání/záznam/aktualizace)
- 1 HDMI výstup
- 1 digitální výstup zvuku S/PDIF (koaxiální)
- 1 YUV výstup
- 1 RCA výstup obrazu (CVBS)
- 2 RCA výstupy zvuku (Pravý a levý)
- Kapacita 2000 kanálů
- Zobrazení menu v několika jazycích
- Automatické a ruční vyhledávání kanálů
- Titulky
- Funkce LCN (Automatické řazení TV kanálů)
- EPG (Elektronický programový průvodce)
- Rodičovská kontrola
- Seznam oblíbených
- Funkce 5V napájení antény koaxiálním kabelem

#### B.3) Obsah balení vašeho přijímače

- Přijímač DVB-T
- Tento návod k obsluze
- Dálkový ovladač
- 2 1,5V baterie

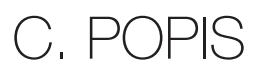

#### <span id="page-6-0"></span>C.1) Přední strana

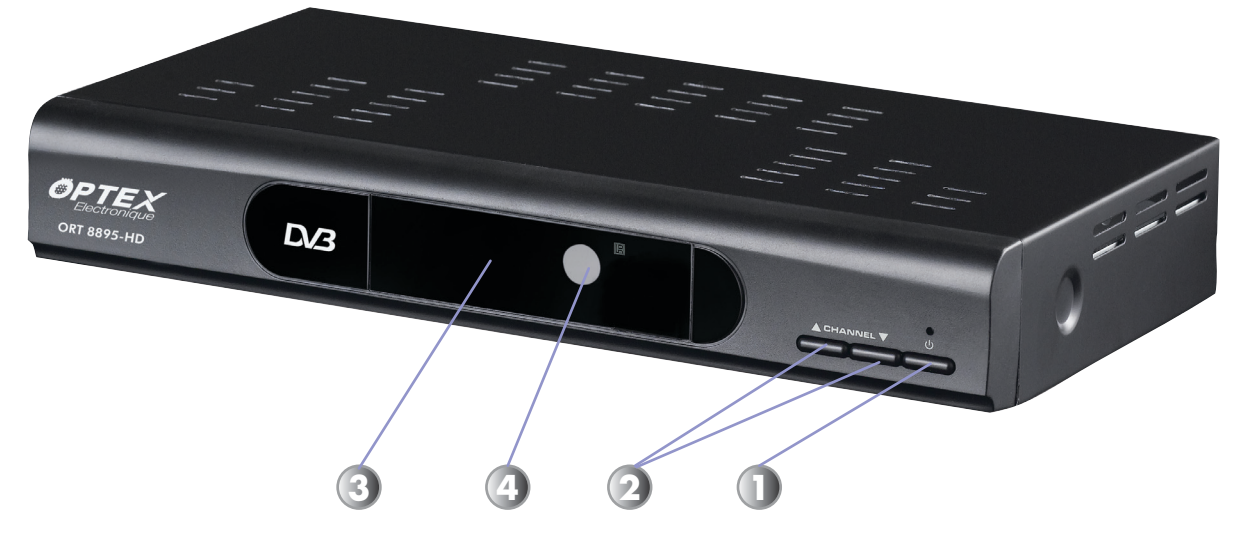

- Toto tlačítko zapne váš přijímač nebo jej uvede do pohotovostního režimu.
- Tato 2 tlačítka na přední straně přijímače slouží k přímému přepínání TV kanálů.
- Displej, ukazuje číslo zvoleného TV kanálu.
- Infračervený senzor, umožňuje spojení mezi dálkovým ovladačem a přijímačem.

#### C.2) Zadní strana

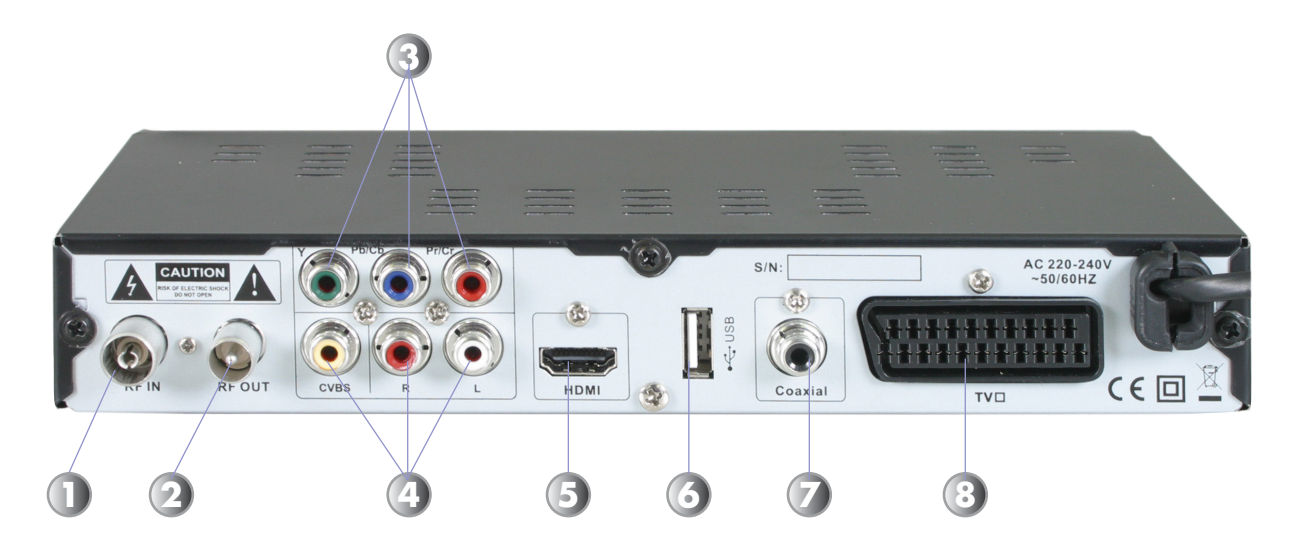

Anténa: Připojte anténu na tento vstup.

- RF LOOP: Použijte pro příjem analogového signálu.
- YUV výstup: Umožňuje připojení vašeho televizoru a získání signálu obrazu prostřednictvím YUV kabelu.
- RCA výstup (zvuk a obraz): Umožňuje připojení vašeho televizoru/nahravacího zařízení kabelem typu 3 RCA.
- HDMI: Umožňuje propojení vašeho televizoru s vaším přijímačem HDMI kabelem.
- USB2.0: Umožňuje připojit váš disk USB (klíč nebo externí pevný disk)
- Výstup zvuku S/PDIF: Připojte vaše domácí kino koaxiálním kabelem S/PDIF.
- TV: Připojte váš televizor kabelem skart.

#### <span id="page-7-0"></span>C.3) Dálkový ovladač

#### **INFO**

- Zobrazí informace.

#### **STANDBY**

- Zapne nebo vypne přijímač.

#### $\blacktriangleright$ II

- Umožňuje přehrát nebo přerušit záznam nebo video.

#### ◄◄ ►►

- Umožňují rychlý posuv dopředu nebo dozadu v režimu přehrávání.

- Zastaví záznam nebo přehrávání souboru

#### MENU

■

- Zobrazí hlavní menu nebo umožní návrat do předchozího menu.

#### CH+ / CH-

- Umožňují přepínání TV kanálů nebo přemisťování v menu.

#### RECORD

- Umožňuje provést záznam na zvoleném TV kanálu.

#### 0 až 9

- Umožňují přímou volbu TV kanálu nebo rádia.

#### MEDIA

- Umožňuje přímo vstoupit do seznamu vašich záznamů.

#### USB

- Umožňuje přímo vstoupit dø seznamu všech souborů uložených na vašem disku USB.

#### GOTO

- Umožňuje přejít na určené místo souboru v režimu přehrávání.

#### TIMER

- Umožňuje přímo vstoupit do nástavení časovačů.

#### STANDBY NFO SUBTITLE MUTE  $\overline{(\cdot)}$ 网  $\blacktriangleright$  II  $\overline{\mathbf{K}}$  $\blacktriangleright$  $\blacktriangleright$  $\blacksquare$ **MENU** EXIT  $CH<sup>+</sup>$  $\blacktriangle$  $VQL - 1$  OK  $VQL + 1$ **OK** RECORD TIMESHIFT  $CH -$ EPG BACK  $\overline{5}$ 6  $\left| \begin{array}{c} 8 \end{array} \right|$  $\overline{g}$  $\overline{0}$ USB TV/RADIO AUDIO MEDIA GOTO TIMER FAV TTX  $\blacksquare$

ORT 8895-HD

₩.

#### **SUBTITLE**

- Zobrazí titulky, jsou-li vysílány

#### **MUTE**

- Vypne nebo zapne zvuk na přijímači.

#### I◄◄ ►►I

- Umožňují přejít k přehrávání souboru následujícího nebo předcházejícího.

#### **FXIT**

- Slouží k ukončení menu nebo k návratu do předchozího menu.

#### **OK**

Potvrdí váš výběr nebo zobrazí seznam TV kanálů.

#### VOL+/VOL-

- Umožňují změnu hlasitosti nebo změnu parametrů v menu.

#### TIMESHIFT

- zapne funkci Timeshift (časový posun)

#### EPG

- Zobrazí informace EPG, když jsou šířeny.

#### **BACK**

- Zobrazí poslední sledovaný TV kanál

#### AUDIO

- Umožňuje volbu zvukového režimu. (Pravý kanál, levý nebo stereo)

#### **TTX**

- Zobrazí informace Teletextu, když jsou šířeny.

#### TV/RADIO

- Umožňuje volbu mezi režimem TV nebo rádio.

#### **FAV**

- Umožňuje přidat oblíbené TV kanály do seznamu oblíbených, existuje-li nějaký.

# D. ZAPOJENÍ PŘIJÍMAČE

<span id="page-8-0"></span>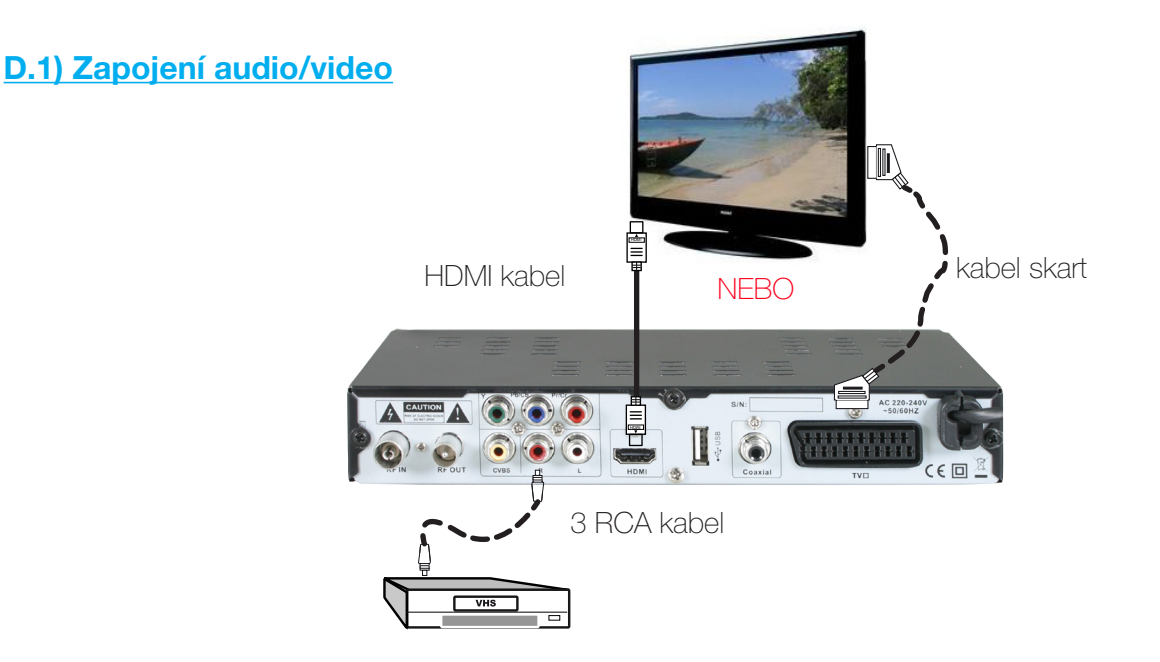

#### Připojení k vašemu televizoru a nahrávacímu zařízení (videorekordér nebo DVD rekordér):

Propojte váš přijímač s televizorem kabelem skart male/male s 21 kolíčky nebo HDMI kabelem. Připojte kabel skart ke konektoru s označením TV na přijímači a ke konektoru skart na televizoru. Pak připojte vaše nahrávací zařízení kabelem typu 3 RCA/skart na vstup s označením TV na vašem nahrávacím zařízení.

#### Jestliže chcete těžit z vysokého rozlišení, musíte připojit přijímač k televizoru HDMI kabelem.

#### Poznámka: Kabely skart/RCA/HDMI nejsou obsahem balení.

#### Důležitá poznámka

Když budete využívat tento typ přístroje k nahrávání, nezapomeňte na přijímači upřesnit, který ze zdrojů AV nebo EXT má přístroj vybrat. (Při nahrávání kabel skart a ne tuner přijímače).

A naopak, jestliže budete nahrávat analogové TV kanály, musíte uvést číslo programu. (Pro TF1, č. 1...)

#### Propojení s vaším domácím kinem:

Toto propojení se provede koaxiálním kabelem. Získáte tak zvuk v kvalitě Dolby digital. Propojte RCA kabelem (S/PDIF) přijímač s vaším systémem Dolby digital (HIFI souprava nebo zesilovač HomeCinema)

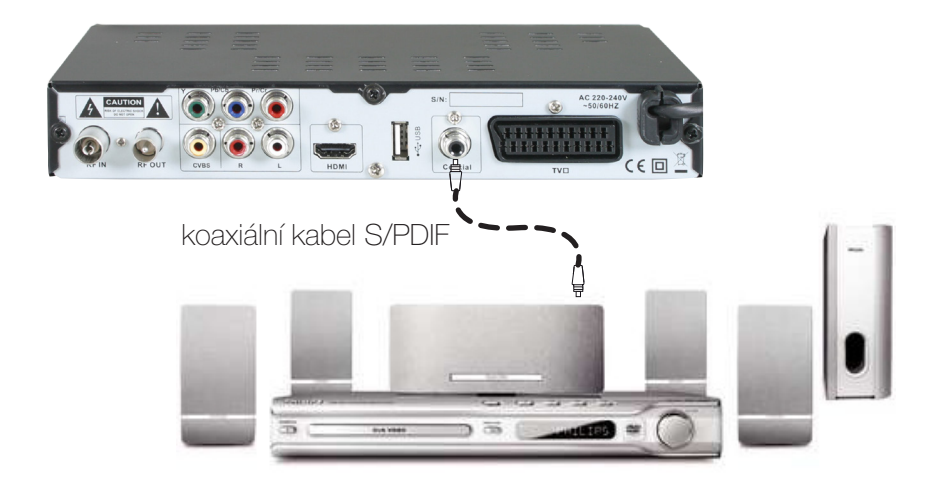

#### <span id="page-9-0"></span>D.2) Zapojení s externí anténou

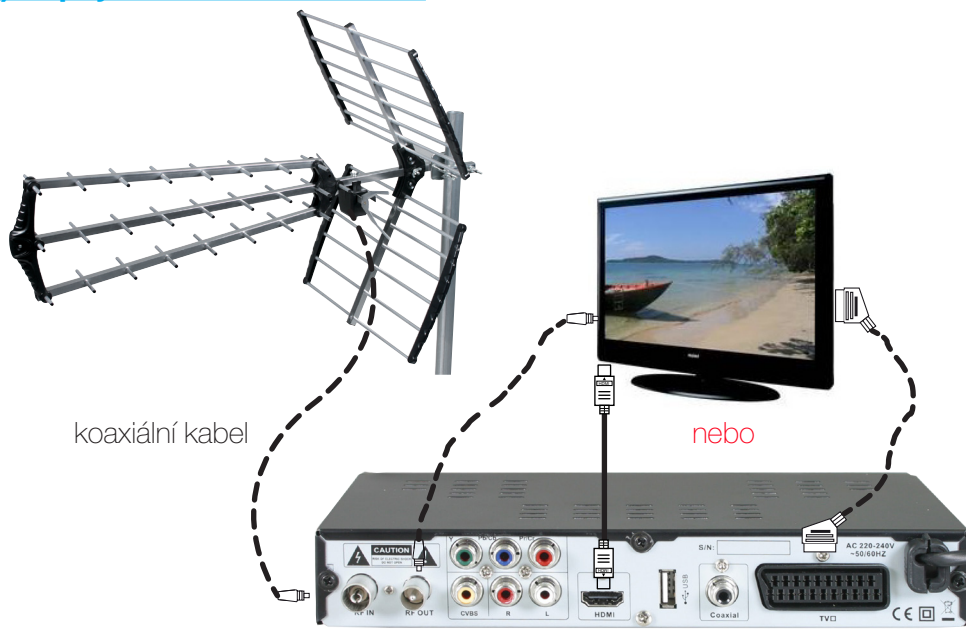

Připojte vaši anténu k přijímači koaxiálním kabelem na vstup s označením ANT IN.

Potom připojte výstup s označením RF OUT (výstup) na přijímači, zajistíte tak napájení tuneru televizoru a získáte analogové nebo dokonce digitální TV kanály. (V případě, že váš televizor má DVB-T)

#### D.3) Zapojení s interní anténou

U tohoto typu antény lze napájení provést přímo, a to pomocí funkce 5V napájení na přijímači.

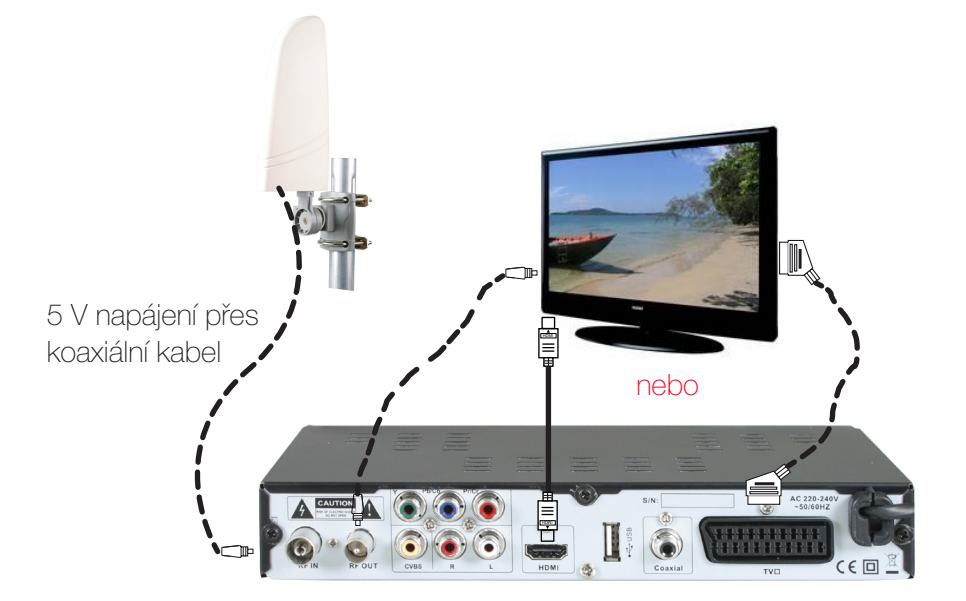

PS: Zapněte tuto funkci «5V napájení» koaxiálním kabelem, stačí v menu Instalace/Nastavení antény na straně 16 zvolit **ZAPNOUT**.

<span id="page-10-0"></span>Při prvním spuštění vašeho přijímače se na televizní obrazovce objeví různá okna, v nichž budete moci provést konfiguraci vašeho přijímače.

Jazyk menu: Tato volba umožňuje výběr jazyka zobrazení menu na vašem přijímači. K výběru jazyka použijte tlačítka VOL+/-. Přednastavena je Francouzština.

Stát: Tato volba umožňuje nastavení vašeho státu. K výběru státu použijte tlačítka VOL+/-. Přednastavena je Francie.

Formát TV: Tato volba umožňuje nastavení standardního zobrazení na vašem televizoru. K výběru použijte tlačítka VOL+/-. Tento parametr je přednastaven na PAL.

5V napájení: Tento parametr umožňuje zapnout nebo vypnout 5V napájení přijímače. K výběru použijte tlačítka VOL+/- . Tento parametr je přednastaven na Vypnuto.

Vyhledávání TV kanálů: Tento parametr umožňuje spustit automatické vyhledávání TV kanálů. Stačí přemístit kurzor na tento parametr a stisknout tlačítko OK.

Přijímač nyní spustí automatické vyhledávání TV kanálů a zobrazí čáru progrese ukazující postup vyhledávání. V každé chvíli budete moci toto vyhledávání zastavit stisknutím tlačítka EXIT, nebo přeskočit frekvenční kanál, na němž nechcete vyhledávat, stisknutím tlačítka MENU. Po dokončení vyhledávání přijímač zobrazí první TV kanál ze seznamu všech nalezených TV kanálů.

zde máte možnost vidět přijímač zobrazující jeden TV kanál včetně jeho informativní lišty.

# F. POPIS JEDNOTLIVÝCH MFNU

#### 1. Hlavní menu

Poté, co jste zapojili přijímač a připojili k němu anténu, můžete přejít do menu a provést jakoukoli operaci. Základní menu se skládá ze 7 podmenu, jež jsou popsána níže:

> I) TV kanály II) Obraz III) Vyhledávání TV kanálů IV) Čas, časovač... V) Jazyk, zvuk... VI) Systém VII) USB

Použití tlačítek v jednotlivých menu Prakticky ve všech menu mají níže uvedená tlačítka následující funkce:

- tlačítko OK zobrazí seznam různých parametrů nebo potvrdí vaši volbu.
- tlačítka VOL+/- umožňují nabídku různých možností parametru.
- tlačítka CH+/- umožňují přejít od jednoho parametru k druhému.
- tlačítko MENU umožňuje návrat do předchozího menu.
- tlačítko EXIT slouží k opuštění menu.

<span id="page-11-0"></span>V tomto menu budete moci provést veškerá nastavení v seznamu TV kanálů a rádií. Toto menu se skládá ze 4 podmenu:

- a) Editace TV kanálů
- b) Elektronický programový průvodce (EPG)
- c) Třídění TV kanálů
- d) Automatické řazení LCN

V tomto menu budete moci provádět různé operace, jako např. přidat kanály do seznamu oblíbených, přemisťovat je nebo mazat.

K upřesnění operace stačí použít numerická tlačítka na dálkovém ovladači (1 až 9).

#### I.a) Editace TV kanálů

Do tohoto menu se dostanete tak, že tlačítky VOL+/- vyberete první ikonu a pak stiskněte tlačítko OK. Potom tlačítky CH+/- zvolte tento parametr a potvrďte tlačítkem OK. Bude po vás požadováno heslo. (Přednastavené 000000)

Toto menu se skládá ze 3 různých částí:

Levá: Zobrazuje seznam TV kanálů **Pravá**: Zobrazuje náhled zvoleného TV kanálu + současný a následující program Spodní: Zobrazuje funkční tlačítka

Když chcete přepnout TV kanál, přemístěte tlačítky CH+/- kurzor a pak stiskněte tlačítko OK pro potvrzení. K přechodu z režimu TV do režimu Rádio použijte tlačítka VOL+/-.

#### I.a.1) Funkce Přemístit (Červené tlačítko)

Tato funkce umožňuje přemístění zvoleného kanálu na požadované místo. Stačí tlačítky CH+/- vybrat kanál, který chcete přemístit, a pak na dálkovém ovladači stisknout červené tlačítko.

Vpravo od názvu kanálu se zobrazí symbol. Teď kanál tlačítky CH+/- přemístěte na požadované místo a potvrďte pozici tlačítkem OK.

Abyste tomu zabránili, musíte vypnout číslování LCN v menu TV KANÁLY.

#### I.a.2) Funkce Přeskočit (Zelené tlačítko)

Tato funkce umožňuje přeskočení jednoho nebo více zvolených TV kanálů. Stačí tlačítky CH+/- vybrat kanály, který si přejete přeskočit, a pak na dálkovém ovladači stisknout zelené tlačítko. To vám umožní přeskočit kanály, které si při přepínání kanálů nepřejete zobrazit. Změníte tak posloupnost kanálů, aniž byste museli některý z nich vymazat. (Příklad: Chcete přejít z kanálu č. 9(W9) na kanál č. 12(NRJ12). V takovém případě musíte vybrat kanály č. 10 a 11)

Vpravo od názvu TV kanálu se zobrazí logo «SKIP».

PS: Když chcete přeskočení kanálu zrušit, zopakujte od začátku tento postup.

#### <span id="page-12-0"></span>I.a.3) Funkce Uzamknout (Žluté tlačítko)

Tato funkce umožňuje zablokování jednoho nebo více zvolených TV kanálů. Stačí tlačítky CH+/- vybrat kanály, který si přejete zablokovat, a pak na dálkovém ovladači stisknout žluté tlačítko.

Vpravo od názvu TV kanálu se zobrazí zámek.

Všechny vybrané kanály budou od této chvíle blokovány, což znamená, že se zobrazí teprve po zadání hesla. (Přednastavené 000000)

PS: Při odblokování kanálů zopakujte od začátku tento postup.

#### I.a.4) Funkce Vymazat (Modré tlačítko)

Tato funkce umožňuje vymazání jednoho nebo více zvolených TV kanálů. Stačí tlačítky CH+/- vybrat kanály, který si přejete vymazat, a pak na dálkovém ovladači stisknout modré tlačítko. Na obrazovce se zobrazí žádost o potvrzení. Zvolte ANO pro potvrzení nebo NE pro zamítnutí.

#### Pozor: Po potvrzení budou kanály s konečnou platností vymazány.

#### I.a.5) Funkce Oblíbené (Tlačítko FAV)

Tato funkce umožňuje přidat TV kanály do seznamu oblíbených. Stačí vybrat požadovaný kanál a pak stisknout tlačítko FAV.

Při přidání TV kanálů do seznamu oblíbených postupujte následovně:

Tlačítky CH+/- vyberte požadovaný kanál, poté stiskněte tlačítko FAV na dálkovém ovladači. Nyní se zobrazí 4 dostupné seznamy oblíbených. Vyberte jeden z nich tlačítky CH+/- a potvrďte tlačítkem OK.

V čele názvu TV kanálu se objeví srdíčko, to se však zobrazí i v čele zvoleného seznamu oblíbených.

PS: Jeden kanál můžete přidat do několika seznamů oblíbených. U ostatních TV kanálů postupujte stejným způsobem.

#### I.b) Elektronický programový průvodce (EPG)

Na požadovaných TV kanálech můžete zobrazit informace EPG (Elektronický programový průvodce). Zobrazené informace ukážou právě vysílaný program a program následující. (Nebo všechny programy vysílané v týdnu, podle šířených informací EPG)

PS: Je možné, že se žádné informace nezobrazují, to závisí na přenosu informací signálem.

Když se chcete dostat do průvodce EPG, přemístěte kurzor na tento parametr a pak stiskněte tlačítko OK, nebo když se nenacházíte v menu, stiskněte tlačítko EPG. Objeví se obrazovka rozdělená do několika částí.

Tato obrazovka je rozdělena na 4 části: Vrchní: Zobrazuje zvolený TV kanál a datum/čas. Levá: Zobrazuje seznam programů dostupných pro zvolený TV kanál Pravá: Ukazuje podrobnosti o zvoleném programu. Spodní: Zobrazuje funkční tlačítka

Tlačítka VOL+/- umožňují přepnutí TV kanálu.

Tlačítka CH+/- umožňují přemisťování kurzoru v seznamu dostupných programů. K přemisťování kurzoru ze stránky na stránku použijte červené a zelené tlačítko na dálkovém ovladači.

## <span id="page-13-0"></span>I. TV KANÁLY

Modré a žluté tlačítko umožňují pohyb mezi různými stránkami obsahující podrobnosti o zvoleném programu. Tlačítko INFO umožňuje přístup do seznamu časovačů (Nastavení časovačů) Tlačítko OK umožňuje vybrat program pro nastavení v časovači nebo ho nahrát.

#### Jak nastavit časovač?

1) Tlačítky CH+/- vyberte program v seznamu a pak potvrďte tlačítkem OK. 2) Potom vyplňte všechny parametry nezbytné k nastavení časovače. (Více informací viz Kapitola Nahrávání)

#### I.c) Třídění TV kanálů

Tato funkce umožňuje utřídit váš seznam kanálů různými způsoby:

\* Podle LCN: Třídění určené mediální radou CSA pro automatické řazení TV kanálů. PS: Tento způsob řazení je přednastaven v počátečním nastavení přijímače.

- \* Podle názvu TV kanálu: Kanály budou seřazeny v abecedním pořádku.
- \* Podle ON ID: TV kanály budou v seznamu zobrazeny podle pořadí vyhledaných frekvenčních kanálů.

\* Podle poskytnutých ID: TV kanály budou v seznamu zobrazeny podle ID každého TV kanálu. Přemístěte kurzor na tento parametr a potom tlačítky VOL+/- zvolte Zapnout nebo Vypnout. PS: Tento způsob řazení LCN je přednastaven jako zapnutý.

#### I.d) Automatické řazení LCN

Tato funkce umožňuje zapnout nebo vypnout automatické řazení TV kanálů. Tato funkce je přednastavena jako zapnutá.

Ke změně parametru použijte tlačítka VOL+/-.

$$
\parallel.\text{OBRAZ}
$$

V tomto menu budete moci provést nastavení vašeho přijímače, (Formát obrazovky, rozlišení, průhlednost...) *Používaná tlačítka:* VOL+/- *umožňují změnu různých parametrů.*

Toto menu se skládá z 5 podmenu:

- a) Formát obrazovky
- b) Rozlišení
- c) Standard TV
- d) Výstup obrazu
- e) Průhlednost menu

Do tohoto menu «Obraz» se dostanete tak, že tlačítky **VOL+/-** vyberete druhou ikonu a pak stisknete tlačítko **OK**.

#### <span id="page-14-0"></span>II.a) Formát obrazovky

Tento parametr umožňuje volbu formátu obrazovky. Máte na výběr mezi Auto, 4/3 Celá obrazovka, 4/3 vystředěná, 4/3 letterbox a 16/9 široká obrazovka

#### II.b) Rozlišení

Tento parametr umožňuje volbu rozlišení HDMI výstupu. Máte na výběr mezi 1080i, 576i, 576p a 720p.

#### II.c) Standard TV

Tento parametr umožňuje volbu standardního zobrazení TV. Máte na výběr mezi PAL, NTSC a AUTO.

#### II.d) Výstup obrazu

Tento parametr umožňuje volbu druhu výstupního signálu. Máte na výběr mezi **RVB a CVBS**.

#### II.e) Průhlednost menu

Tento parametr umožňuje volbu stupně průhlednosti menu přijímače. Máte na výběr mezi Vypnuto (Neprůhledné) a od 10 do 80 %.

### III. VYHLEDÁVÁNÍ TV KANÁLŮ

V tomto menu budete moci provést vyhledávání TV kanálů. (Ruční, automatické, nastavení 5V napájení...) Do tohoto menu «Vyhledávání TV kanálů» se dostanete tak, že tlačítky VOL+/- vyberete třetí ikonu a potom stisknete tlačítko OK.

#### *Používaná tlačítka:* VOL+/- *a* OK*.*

Toto menu se skládá ze 4 podmenu:

- a) Automatické vyhledávání
- b) Ruční vyhledávání
- c) Volba státu
- d) 5V napájení:

#### III.a) Automatické vyhledávání

Tento způsob vyhledávání skenuje všechny frekvenční kanály (21 až 69). Zvolte tento parametr a potom stiskněte tlačítko OK. Zobrazí se žádost o potvrzení vyhledávání. Tlačítko OK: Potvrdí a spustí automatické vyhledávání TV kanálů. Tlačítko EXIT: Zruší vyhledávání. Po dokončení vyhledávání TV kanálů přijímač opustí menu a zobrazí seznam nalezených TV kanálů! PS: Po potvrzení žádosti budou všechny dříve nalezené TV kanály vymazány!

#### <span id="page-15-0"></span>III.b) Ruční vyhledávání

Tento způsob vyhledávání umožňuje vyhledání jednoho zvoleného nebo více zvolených frekvenčních kanálů. Zlepšovák: To můžete také využít při nasměrování vaší antény.

Když chcete spustit toto vyhledávání, přemístěte tlačítkem CH- kurzor na tento parametr a stiskněte tlačítko OK. *Používaná tlačítka:* VOL+/- pro výběr frekvenčního kanálu *a* OK *pro vyhledávání.*

K výběru frekvenčního kanálu, který bude vyhledán, použijte tlačítka VOL+/- a pak stiskněte tlačítko OK. Spustí se vyhledávání TV kanálů na tomto frekvenčním kanálu. Přijímač vyhledá TV kanály na zvoleném frekvenčním kanálu.

Ukazatel kvality signálu vám ukáže příjem signálu podle zvoleného frekvenčního kanálu. PS: Pro optimální příjem musí být ukazatel kvality signálu minimálně růžový.

Poznámka: Probíhající frekvence a pásmo nejsou přístupné.

#### III.c) Volba státu

Tento parametr umožňuje volbu vašeho státu. K výběru použijte tlačítka VOL+/-.

#### III.d) 5V napájení

Tato funkce umožňuje zapnout nebo vypnout 5V napájení koaxiálním kabelem. Využívá se v případě, že anténa vyžaduje napájení. Ke změně parametru použijte tlačítka VOL+/-. Máte na výběr mezi Zapnout a Vypnout. Zapnout: Funkce je zapnutá.

**Vypnout:** Funkce je vypnutá.

IV. ČAS, ČASOVAČ...

V tomto menu budete moci provést nastavení času, nastavení časovačů...

Do tohoto menu «Čas, Časovač...» se dostanete tak, že tlačítky VOL+/- vyberete čtvrtou ikonu a pak stisknete tlačítko OK.

*Používaná tlačítka:* VOL+/-*, barevná tlačítka a* OK *pro nastavení časovačů.*

Toto menu tvoří 6 podmenu:

 a) Časový posun b) Stát, region c) Časové pásmo d) Automatický pohotovostní režim e) Zapnout/Vypnout f) Nastavení časovače

#### <span id="page-16-0"></span>IV.a) Časový posun

Tento parametr umožňuje nastavit čas podle časového posunu. Máte na výběr mezi **Auto** nebo Ruční. V případě, že vyberete ruční režim, získáte přístup k časovému pásmu, to vám umožní zadat počet hodin časového posunu.

K zadání časového posunu použijte tlačítko VOL+.

#### IV.b) Stát, region

Tento parametr umožňuje nastavení vašeho státu. Ke změně použijte tlačítka VOL+/-.

#### IV.c) Časové pásmo

Tento parametr umožňuje nastavit časové pásmo na vašem přijímači. K výběru použijte tlačítka VOL+/-. PS: Tento parametr není přístupný, je-li u časového posunu zvolen Ruční režim.

#### IV.d) Automatický pohotovostní režim

Tento parametr umožňuje přepnout váš přijímač do pohotovostního režimu po předem nastavené době. To umožní zabránit např. tomu, aby byl přijímač zapnutý po celou noc... Máte na výběr mezi Vypnuto a od 1 hodiny do 12 hodin. K výběru použijte tlačítka VOL+/-.

#### IV.e) Vypnout/Zapnout

Tento parametr umožňuje zapnout nebo vypnout váš přijímač v nastavenou hodinu. Po zapnutí se tato funkce bude denně opakovat.

#### \* Zapnout: Budete mít na výběr mezi Zapnout a Vypnout.

Zvolíte-li Zapnout, budete moci nastavit hodinu, ve kterou se váš přijímač zapne. K zadání požadované hodiny použijte numerická tlačítka na dálkovém ovladači. (0 až 9)

#### \* Vypnout: Budete mít na výběr mezi Zapnout a Vypnout.

Zvolíte-li **Vypnout**, budete moci nastavit hodinu, ve kterou se váš přijímač vypne. K zadání požadované hodiny použijte numerická tlačítka na dálkovém ovladači. (0 až 9)

#### IV.f) Nastavení časovače

Toto menu umožňuje provést nastavení záznamů díky časovačům na vašem přijímači. Jeho úkolem je zapnout přijímač v určený den na předem stanovenou dobu a provést záznam ve chvíli, kdy nejste přítomni, a po skončení záznamu opět uvést přijímač do pohotovostního režimu.

Dříve než začnete nastavovat časovač, zkontrolujte, že hodiny na vašem přijímači jsou nastaveny správně. Můžete nastavit až 10 různých časovačů.

#### IV.f.1) Jak provést nastavení časovače?

1) Druh programu: Vyberte druh programu, který chcete nahrávat. Máte na výběr mezi TV program a Rádio. K výběru použijte tlačítka VOL+/-.

2) Číslo TV kanálu/rádia: Umožňuje volbu čísla TV kanálu/rádia, pro který chcete provést nastavení. K výběru použijte tlačítka VOL+/- .

# <span id="page-17-0"></span>IV. ČAS, ČASOVAČ...

PS: Všimněte si, že se název TV kanálu/rádia automaticky na spodní straně změní.

3) Název TV kanálu/rádia: Nejprve pomocí tlačítek VOL+/- zvolte číslo požadovaného časovače. PS: Všimněte si, že tento parametr není přístupný.

4) Počáteční datum: Umožňuje zadat počáteční datum, kdy se časovač musí zapnout. Použijte numerická tlačítka na dálkovém ovladači (0 až 9).

5) Počáteční čas: Umožňuje nastavit čas, ve který se program musí spustit. Použijte numerická tlačítka na dálkovém ovladači (0 až 9).

6) Konečný čas: Umožňuje nastavit čas, ve který se program musí zastavit. Použijte numerická tlačítka na dálkovém ovladači (0 až 9).

7) Opakování: Umožňuje zvolit frekvenci, s jakou se bude provádět toto nastavení záznamu. Ke změně parametrů použijte tlačítka VOL+/-. Máte na výběr mezi Jednou, Denně a Týdně.

8) Režim: Zvolte činnost, kterou zvolený časovač provede. Máte na výběr mezi Nahrávání a Zobrazení.

- \* Nahrávání: To znamená, že váš přijímač provede nastavený záznam.
- \* Zobrazení: To znamená, že váš přijímač se zapne na požadovaném TV kanálu, ale neprovede záznam.

Po dokončení nastavení stiskněte tlačítko OK.

#### IV.f.2) Jak změnit nastavení časovače?

Stačí v seznamu dostupných časovačů vybrat tlačítky **CH+/-** ten, který chcete změnit, a potom stisknout Zelené tlačítko na dálkovém ovladači.

Poté budete mít přístup ke všem parametrům zvoleného časovače.

Nyní proveďte požadované změny a stiskněte tlačítko OK.

#### IV.f.3) Jak vymazat časovač?

Stačí v seznamu dostupných časovačů vybrat tlačítky CH+/- ten, který chcete vymazat, a potom stisknout Modré tlačítko na dálkovém ovladači.

Nyní potvrďte vymazání stisknutím tlačítka **OK** nebo zamítněte stisknutím tlačítka EXIT.

<span id="page-18-0"></span>V tomto menu budete moci nastavit jazyk menu, jazyk, titulky...

Do tohoto menu «Jazyk, zvuk...»se dostanete tak, že tlačítky VOL+/- vyberete pátou ikonu a pak stisknete tlačítko OK.

*Používaná tlačítka: Ke změně různých parametrů použijte tlačítka* VOL+/-*.*

Toto menu tvoří 4 podmenu:

 a) Jazyk menu b) Jazyk titulků c) Jazyk d) Digitální výstup (S/PDIF)

#### V.a) Jazyk menu

Tento parametr umožňuje nastavit jazyk menu na přijímači. Na přijímači je přednastavena Francouzština. Můžete však jazyk změnit pomocí tlačítek VOL+/-.

#### V.b) Jazyk titulků

Tento parametr umožňuje nastavit jazyk titulků na přijímači. V počátečním nastavení jsou titulky Vypnuté. Můžete to však změnit pomocí tlačítek VOL+/-

#### V.c) Jazyk

Tento parametr umožňuje nastavit jazyk na přijímači. Na přijímači je přednastavena Francouzština. Můžete však jazyk změnit pomocí tlačítek VOL+/-.

#### V.d) Digitální výstup zvuku (S/PDIF)

Tento parametr umožňuje zvolit druh signálu použitého pro digitální výstup zvuku S/PDIF. Máte na výběr mezi Vypnuto, PCM a RAW. PS: Tento výstup se používá, pouze když máte k vašemu přijímači připojený zesilovač Home Cinema.

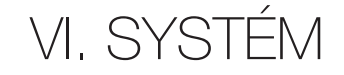

V tomto menu budete moci nastavit rodičovskou kontrolu, získat informace o přijímači nebo provést inicializaci přijímače.

Do tohoto menu «Systém» se dostanete tak, že tlačítky VOL+/- vyberete šestou ikonu a pak stisknete tlačítko OK.

*Používaná tlačítka: Ke změně různých parametrů použijte tlačítka* VOL+/-*.*

Toto menu tvoří 4 podmenu:

- a) Rodičovská kontrola
- b) Nové heslo
- c) Inicializace přijímače
- d) Informace o přijímači

#### <span id="page-19-0"></span>VI.a) Rodičovská kontrola

V tomto menu můžete zapnout rodičovskou kontrolu. Což umožní filtrovat programy podle věku diváka. Při vstupu do tohoto menu musíte zadat heslo. (Přednastavené je «**000000**»)

Pomocí numerických tlačítek na dálkovém ovladači (0 až 9) zadejte heslo a potom stiskněte tlačítko **OK**. Máte na výběr mezi Vypnuto nebo 4 až 18 let.

Příklad: V případě, že zvolíte 12 let, budou všechny vysílané programy označené -12 let vyžadovat heslo, teprve poté se zobrazí.

K výběru použijte tlačítka VOL+/-.

#### VI.b) Nové heslo

Tento parametr umožňuje změnit současné heslo 000000. K tomu musíte numerickými tlačítky na dálkovém ovladači zadat staré heslo, potom zadat vaše nové heslo a potvrdit.

- \* Zadat staré heslo: Numerickými tlačítky zadejte staré heslo. (0 až 9)
- \* Zadat nové heslo: Numerickými tlačítky zadejte vaše nové heslo. (0 až 9)
- \* Potvrdit heslo: Pomocí numerických tlačítek potvrďte vaše nové heslo. (0 až 9)

Po potvrzení hesla se na obrazovce zobrazí zpráva s potvrzením. V opačném případě zopakujte postup od začátku.

#### PS: Abyste nové heslo nezapomněli, poznamenejte si ho.

#### VI.c) Inicializace přijímače

Tento parametr umožňuje provést inicializaci vašeho přijímače. Stačí přemístit kurzor na Inicializace přijímače a stisknout tlačítko **OK**.

Nejprve budete muset zadat heslo (přednastaveno 000000) a poté zobrazenou žádost o potvrzení operace potvrdit stisknutím tlačítka OK nebo zamítnout stisknutím tlačítka EXIT. POZOR: Po potvrzení této operace budou všechny informace navždy ztraceny!

#### VI.d) Informace o přijímači

K tomuto parametru se dostanete tak, že přemístíte kurzor tlačítkem CH- na tento parametr a pak stisknete tlačítko OK. Nyní se zobrazí informace, jako model vašeho přijímače, verze přijímače a verze softwaru.

Model: Udává název vašeho přijímače. **Verze přijímače:** Udává verzi přijímače. Verze softwaru: Udává verzi softwaru.

Toto menu ukončíte stisknutím tlačítka EXIT.

<span id="page-20-0"></span>Váš přijímač je vybaven portem USB, což vám umožňuje zobrazit obsah vašeho disku USB. Tento disk USB může být klíč USB nebo pevný externí disk 2,5" nebo 3,5".

Poznámka: Přijímač je dodán bez disku USB.

V tomto menu budete mít přístup do části multimédia vašeho přijímače a budete v ní moci provést požadovaná nastavení.

Do tohoto menu «USB» se dostanete tak, že tlačítky VOL+/- vyberete sedmou ikonu a pak stisknete tlačítko OK. *Používaná tlačítka: K přemisťování kurzoru a ke změně parametrů použijte tlačítka* VOL+/- *a pro potvrzení tlačítko* OK*.*

Toto menu tvoří 4 podmenu:

- a) Multimédia
- b) Nastavení fotek
- c) Nastavení filmů
- d) Informace o USB, formátování...

#### VII.a) Multimédia

Tato část menu poskytuje přístup ke všem multimediálním souborům na vašem disku USB (Fotky, Hudba, Filmy a záznamy.)

Do tohoto menu vstoupíte stisknutím tlačítka OK. Nyní se zobrazí 4 ikony, odpovídající různým přístupným souborům.

- 1) Hudba 2) Fotky 3) Filmy
- 4) Záznamy

#### VII.a.1) Hudba

V této části si budete moci poslechnout hudbu uloženou na vašem disku USB.

Tlačítky VOL+/- vyberte ikonu «Hudba» a potvrďte tlačítkem OK.

*Používaná tlačítka:* VOL+/- *ke změně hlasitosti,* CH+/- *k přemisťování kurzoru,* OK *pro potvrzení zvolené skladby a PLAY pro přehrání všech písní.*

#### kompatibilita hudebních souborů

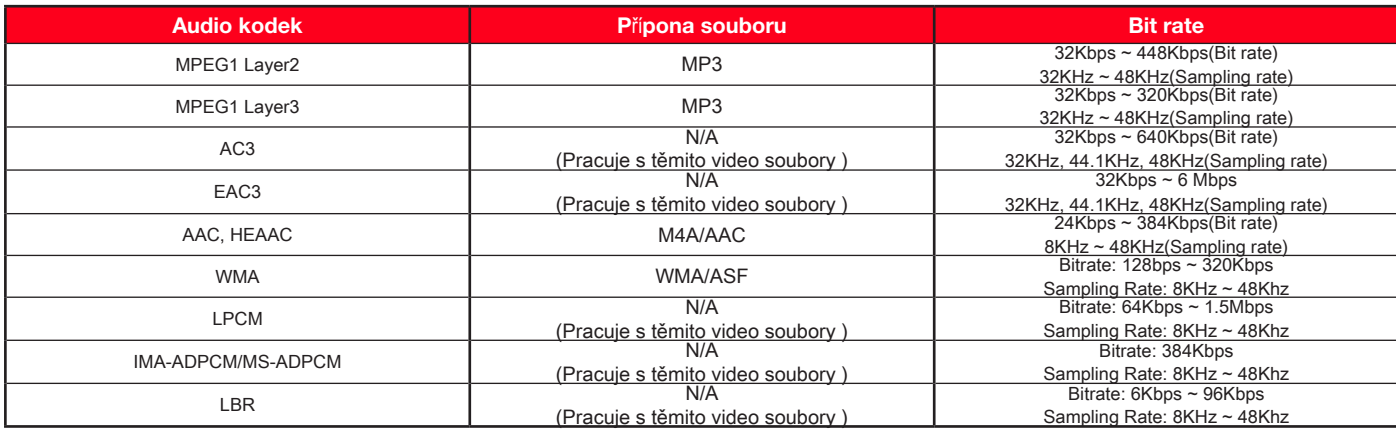

### <span id="page-21-0"></span>VII. USB

Tato část je rozdělena na 3 různé části:

- \* Levá: Zobrazuje obsah vašeho disku USB formou seznamu. (Soubory a složky)
- \* Pravá: Zobrazuje veškeré informace o zvolené písni.
- \* Spodní: Zobrazuje funkční tlačítka.

#### Jak poslouchat hudbu?

#### 1) Tlačítky CH+/- vyberte soubor, kterou chcete poslouchat.

2) Pak potvrďte tlačítkem OK.

Zlepšovák: V případě, že chcete přehrát všechny skladby v adresáři nebo na vašem disku USB, zvolte první skladbu a pak na dálkovém ovladači stiskněte tlačítko PLAY.

Jak poslouchat skladbu s pozadím z vašich fotek?

#### 1) Tlačítky CH+/- vyberte skladbu, kterou chcete poslouchat.

2) Pak potvrďte tlačítkem OK.

Zlepšovák: V případě, že chcete přehrát všechny skladby v adresáři nebo na vašem disku USB, zvolte první skladbu a pak na dálkovém ovladači stiskněte tlačítko PLAY.

3) Potom stiskněte tlačítko **EXIT, vrátíte se do menu** MULTIMÉDIA.

4) Tlačítky CH+/- vyberte menu «Fotky» a potvrďte tlačítkem OK.

5) Nyní vyberte fotky nebo adresář obsahující fotky, jež si přejete zobrazit, a stiskněte tlačítko PLAY. Spustí se diaporama.

Tento režim opustíte stisknutím tlačítka **EXIT.** 

#### VII.a.2) Fotky

V této části budete moci zobrazit všechny fotky uložené na vašem disku USB. Tlačítky VOL+/- vyberte ikonu «Fotky» a potvrďte tlačítkem OK. *Používaná tlačítka:* CH+/- *k přemisťování kurzoru,* OK *pro potvrzení zvolené fotky, PLAY pro spuštění funkce diaporama z vašich fotek, GOTO pro zobrazení fotek v miniaturách.*

#### Kompatibilita obrázkových souborů

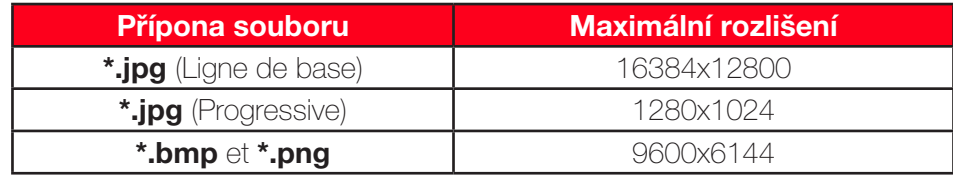

Tato část je rozdělena na 3 různé části:

- \* Levá: Zobrazuje obsah vašeho disku USB formou seznamu. (Soubory a složky)
- \* Pravá: Zobrazuje veškeré informace o zvolené fotce. (Název, velikost)
- \* Spodní: Zobrazuje funkční tlačítka.

#### <span id="page-22-0"></span>Jak zobrazit fotku?

1) Vyberte fotky, které chcete zobrazit, a stiskněte tlačítko OK.

2) Tlačítka I◄◄ a ►►I použijte k přechodu od jedné fotky k druhé.

#### Jak zobrazit vaše fotky v režimu diaporama?

1) Vyberte adresář obsahující tyto fotky a stiskněte tlačítko PLAY. PS: Tento režim opustíte stisknutím tlačítka **EXIT**.

#### Jak zobrazit vaše fotky jako miniatury?

1) Vyberte adresář obsahující tyto fotky a stiskněte tlačítko GOTO.

2) Nyní tlačítky VOL+/-, CH+/- přemístěte kurzor na požadovanou fotku a potvrďte tlačítkem OK pro její zobrazení v režimu celé obrazovky.

PS: Tento režim opustíte stisknutím tlačítka **EXIT**.

Červené tlačítko umožňuje v režimu celé obrazovky přiblížit/vzdálit zvolenou fotku. Můžete přiblížit/vzdálit od x2 do x8 postupným stisknutím tohoto tlačítka.

Zelené tlačítko umožňuje pootočení fotky proti směru hodinových ručiček.

Žluté tlačítko umožňuje pootočení fotky ve směru hodinových ručiček.

#### VII.a.3) Filmy

V této části budete moci zobrazit všechna videa uložená na vašem disku USB.

Tlačítky VOL+/- vyberte ikonu «Filmy» a potvrďte tlačítkem OK.

#### *Používaná tlačítka:* CH+/- *k přemisťování kurzoru,* OK *pro předzobrazení zvoleného videa, Červené tlačítko pro přechod z režimu předzobrazení do režimu celé obrazovky.*

#### kompatibilita video souborů

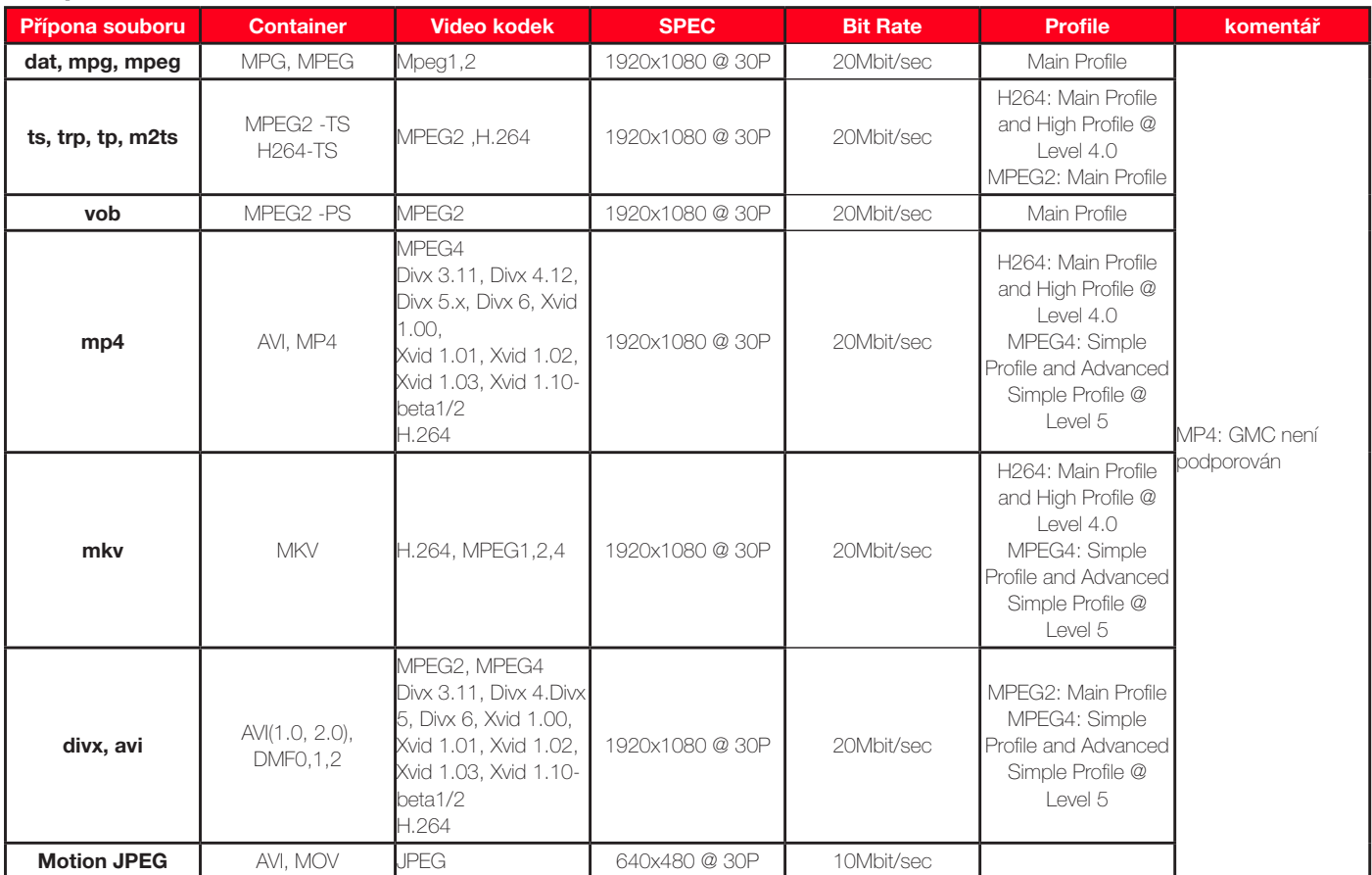

### <span id="page-23-0"></span>VII. USB

Tato čast je je rozdělena na 3 různé části:

- \* Levá: Zobrazuje obsah vašeho disku USB formou seznamu . (Soubory a složky)
- \* **Pravá**: Zobrazuje veškeré informace o zvoleném videu. (Název, velikost)
- \* Spodní: Zobrazuje funkční tlačítka.

#### Jak zobrazit video?

- 1) Vyberte video, které chcete zobrazit, a stiskněte tlačítko OK.
- 2) Pak stiskněte červené tlačítko. Přejdete do režimu celé obrazovky.

#### Zlepšovák: V případě, že jste zastavili přehrávání filmu a rozhodnete se přehrát tentýž film, můžete obnovit přehrávání v místě, kde bylo zastaveno. Stačí stisknout tlačítko OK na funkci Obnovit nebo tlačítko EXIT pro zamítnutí a přehrání od začátku.

Tlačítko STOP umožňuje zastavit přehrávání souboru.

Tlačítko PLAY/PAUSE umožňuje přerušit probíhající přehrávání.

Tlačítko GOTO umožňuje vstoupit do přesně určené části zvoleného filmu díky numerickým tlačítkům (1 až 9)

Tlačítko ◄◄ a ►► umožňují rychlý posuv dopředu nebo dozadu od X2 do x32.

Tlačítko I◄◄ a ►►I umožňují přejít k následujícímu nebo předcházejícímu filmu.

#### VII.a.4) Záznamy

V této části budete moci zobrazit všechny záznamy uložené na vašem disku USB. Tlačítky VOL+/- vyberte ikonu «Záznamy» a potvrďte tlačítkem OK. *Používaná tlačítka:* CH+/- *k přemisťování kurzoru,* OK *pro předzobrazení zvoleného záznamu, ČERVENÉ tlačítko pro přechod z režimu předzobrazení do režimu celé obrazovky, ZELENÉ tlačítko umožňuje přejmenování zvoleného záznamu a ŽLUTÉ tlačítko umožňuje vymazání.*

Tato část je rozdělena na 3 různé části:

- \* Levá: Zobrazuje obsah vašeho disku USB formou seznamu. (Soubory a složky)
- \* Pravá: Zobrazuje veškeré informace o zvoleném záznamu. (Název, velikost)
- \* Spodní: Zobrazuje funkční tlačítka.

#### Jak zobrazit záznam?

- 1) Vyberte záznam, který chcete zobrazit, a stiskněte tlačítko OK.
- 2) Pak stiskněte červené tlačítko. Přejdete do režimu celé obrazovky.

#### Zlepšovák: V případě, že jste zastavili přehrávání filmu a rozhodnete se přehrát tentýž film, můžete obnovit přehrávání v místě, kde bylo zastaveno. Stačí stisknout tlačítko OK na funkci Obnovit nebo tlačítko EXIT pro zamítnutí a přehrání od začátku.

Tlačítko STOP umožňuje zastavit přehrávání souboru.

Tlačítko PLAY/PAUSE umožňuje přerušit probíhající přehrávání.

Tlačítko GOTO umožňuje vstoupit do přesně určené části zvoleného filmu díky numerickým tlačítkům (1 až 9)

Tlačítko ◄◄ a ►► umožňují rychlý posuv dopředu nebo dozadu od X2 do x32.

Tlačítko I◄◄ a ►►I umožňují přejít k následujícímu nebo předcházejícímu záznamu.

#### <span id="page-24-0"></span>VII.b) Nastavení fotek

Tento parametr umožňuje nakonfigurovat část fotky pro budoucí vizualizace. Přemístěte kurzor na tento parametr a stiskněte tlačítko OK.

#### *Používaná tlačítka:* VOL+/- *ke změně hodnot*

Budete mít tak přístup k níže uvedeným parametrům:

\* Doba zobrazení: Umožňuje určit dobu zobrazení fotky v režimu diaporama. Budete mít na výběr mezi 1 až 8 vteřinami.

\* Způsob změny: Umožňuje zvolit druh efektu použitého u každé fotky v režimu.

\* Formát obrázku: Umožňuje zvolit formát zobrazených obrázků. Budete mít na výběr mezi Zachovat nebo Roztáhnout.

#### VII.c) Nastavení filmů

Tento parametr umožňuje nakonfigurovat část filmy pro budoucí vizualizace. Přemístěte kurzor na tento parametr a stiskněte tlačítko OK.

#### *Používaná tlačítka:* VOL+/- *ke změně hodnot*

Budete mít tak přístup k níže uvedeným parametrům:

\* Velikost titulků: Umožňuje určit velikost zobrazených titulků. Budete mít na výběr mezi Normální, velké a malé.

\* Pozadí titulků: Umožňuje zvolit barvu pozadí titulků. Budete mít na výběr mezi průhlednou, šedou, žlutozelenou a bílou.

\* Barva titulků: Umožňuje zvolit barvu textu titulků. Budete mít na výběr mezi červenou, modrou, zelenou, bílou a černou.

#### VII.d) Informace o disku USB, formátování...

Tento parametr umožňuje provést nastavení záznamů. Přemístěte kurzor na tento parametr a stiskněte tlačítko OK. *Používaná tlačítka:* VOL+/- *ke změně hodnot*

Budete mít tak přístup k níže uvedeným parametrům:

1) Disk USB 2) Formátování disku

#### VII.d.1) Disk USB

Tento parametr umožňuje přístup na disk USB připojený k vašemu přijímači. Budete tak moci zjistit různé informace.

Stiskněte tlačítko OK ke vstupu.

Použijte tlačítka VOL+/- ke změně rozdělení, má-li váš disk několik rozdělení.

Uvidíte následující informace:

- \* Druh disku
- \* Celkové místo
- \* Volné místo

#### <span id="page-25-0"></span>VII.d.2) Formátování disku

Tento parametr umožňuje zformátování vašeho disku USB na přijímači. Přemístěte kurzor na tento parametr a stiskněte tlačítko OK.

Nyní vyberte oddíl, který chcete zformátovat, a stiskněte tlačítko OK.

Zobrazenou žádost o potvrzení na obrazovce potvrďte tlačítkem OK nebo stisknutím tlačítka EXIT zamítněte.

#### POZOR: Po potvrzení budou všechna data na vašem disku definitivně ztracena.

Poznámka: Můžete též váš disk zformátovat na počítači. K tomu stačí stáhnout si z internetu aplikaci jako «Fat-32Formatter32.exe».

Tato aplikace umožňuje zformátování disku USB v systému FAT32.

#### VII.e) Aktualizace softwaru

Níže uvedené informace vám ukáže, jak aktualizovat software v přístroji. Podívejte se na naše stránky www.optexcz.eu je-li nová verze softwaru k dispozici.

Pokud ano, stáhněte si zip soubor, který obsahuje soubor s aktualizací a vysvětlení.

Po stažení, postupujte podle následujících kroků:

- 1) Rozbalte soubor a zkopírujte na USB disk na soubor s příponou \*. AP
- 2) Připojte vaše USB zařízení do USB konektoru na zadní straně přístroje.
- 3) Stiskněte tlačítko MENU a pak jednou VOL- tlačítka pro přístup k menu USB.
- 4) Stiskněte tlačítko OK dvakrát pro vstup do menu multimédií.
- 5) V nabídce HUDBA stiskněte tlačítko OK a vyberte soubor tlačítky CH + / CH-a stiskněte tlačítko OK.

Na obrazovce uvidíte proces aktualizace

Na závěr se přístroj restartuje – je třeba znovu naladit programy

### VIII. NAHRÁVÁNÍ

Váš přijímač je vybaven portem USB2.0, který vám umožní nahrávat na jakýkoli disk USB. Jeho jeden tuner vám umožňuje sledovat pouze nahrávaný TV kanál.

K dispozici jsou 2 způsoby nahrávání:

#### VIII.a) Přes RCA konektory na videorekordér nebo DVD rekordér

Budete tedy nahrávat signál z RCA konektorů vašeho přijímače DVB-T. Protože váš přijímač je přijímač s jedním tunerem, budete moci nahrávat pouze TV kanál, který současně sledujete. *POZOR: V případě, že během nahrávání TV kanál přepnete, budou tyto změny zaznamenány!*

Nyní stačí na přijímači, jenž nahrává (videorekordér nebo DVD rekordér), upřesnit: nahrávat signál z RCA konektorů. Tato volba se nazývá u přijímačů různě, může se jmenovat:

- $*$  AV
- \* EXT
- \* E1...

Vyberte tedy jeden z nich na vašem videorekordéru nebo DVD rekordéru.

#### <span id="page-26-0"></span>VIII.b) Přes port USB na USB klíč nebo pevný externí disk

Tento přijímač vám kromě přehrání všech multimediálních souborů (videa, fotky a hudba), nabízí možnost nahrát zvolený TV kanál přímo na váš disk USB.

Abyste mohli nahrávat, je nezbytné zformátovat disk USB. (Formátování v systému FAT32) Přijímač je na oplátku schopen přehrát obsah oddílů, jež jsou v systému FAT32 nebo systému NTFS.

Právě proto váš přijímač má funkci formátování, ta umožňuje použít disk USB, aniž byste potřebovali počítač pro jeho zformátování. (Viz odstavec VII.d.2)

Můžete použít kterýkoli disk, od klíče USB po externí pevný disk, ať samo-napájený (pro disky 2,5'') nebo s externím napájením. (pro disky 3,5'')

#### Provozní podmínka funkce nahrávání

Upozorňujeme na důležitou informaci, neboť je bohužel možné, že váš disk USB z důvodu velkého množství existujících disků USB nebude v části nahrávání kompatibilní s naším přijímačem.

#### Použití vašeho disku USB

1) Na zadní straně přijímače připojte váš disk USB, pevný nebo USB klíč.

Objeví se zpráva «Připojen disk USB!»

2) Pak přijímač prozkoumá tento disk. (Doba závisí na velikosti disku)

3) Po dokončení prozkoumání a pod podmínkou, že vše správně proběhlo (žádná chybová zpráva), bude disk připraven k použití.

#### VIII.b.1) Jak nahrát program přímo?

Tento způsob je nejjednodušší a nejrychlejší. Stačí tlačítky CH+/- zvolit TV kanál, který chcete nahrávat, a pak na dálkovém ovladači stisknout tlačítko **RECORD**. V pravé horní části obrazovky se objeví logo s uplynulou dobou.

#### VIII.b.2) Jak nahrát program pomocí menu EPG?

Do tohoto menu se dostanete stisknutím tlačítka EPG na dálkovém ovladači. Pak tlačítky VOL+/- vyberte TV kanál, u kterého chcete provést nastavení, a potom použijte tlačítka CH+/- k přemisťování kurzoru mezi vysílanými programy.

Zvolte požadovaný program a stiskněte tlačítko OK.

Zjistíte, že přijímač sám od sebe zpřístupní menu Časovač a že toto menu obnovilo všechny informace o zvoleném programu

- \* Číslo TV kanálu
- \* Datum
- \* Počáteční čas
- \* Konečný čas

Nyní tlačítky VOL+/- nastavte parametry opakování a režim a pak potvrďte tlačítkem OK. Po potvrzení se v tabulce časovačů objeví vámi potvrzený časovač.

V každé chvíli budete moci editovat nastavený časovač. Stačí na dálkovém ovladači stisknout tlačítko INFO.

#### VIII.b.3) Jak nahrávat program pomocí časovače?

Do tohoto menu se dostanete stisknutím tlačítka TIMER na dálkovém ovladači. Nyní změňte níže popsané parametry:

### <span id="page-27-0"></span>VIII. NAHRÁVÁNÍ

1) Druh programu: Vyberte druh programu, který chcete nahrávat. Máte na výběr mezi TV a Rádiem. K výběru použijte tlačítka VOL+/-.

2) Číslo TV kanálu/rádia: Umožňuje volbu čísla TV kanálu/rádia, pro který chcete provést nastavení. K výběru použijte tlačítka VOL+/-.

PS: Všimněte si, že název TV kanálu/rádia se automaticky na spodní straně změní.

3) Název TV kanálu/rádia: Nejprve tlačítky VOL+/- vyberte číslo časovače, který chcete použít. PS: Všimněte si, že tento parametr není přístupný.

4) Počáteční datum: Umožňuje nastavit počáteční datum, kdy se program musí spustit. Použijte numerická tlačítka na dálkovém ovladači (0 až 9).

5) Počáteční čas: Umožňuje nastavit čas, ve který se program musí spustit. Použijte numerická tlačítka na dálkovém ovladači (0 až 9).

6) Konečný čas: Umožňuje nastavit čas, ve který se program musí zastavit. Použijte numerická tlačítka na dálkovém ovladači (0 až 9).

7) Opakování: Umožňuje zvolit frekvenci, s jakou se bude provádět toto nastavení záznamu. Ke změně parametrů použijte tlačítka VOL+/-. Máte na výběr mezi Jednou, Denně a Týdně.

8) Režim: Zvolte činnost, kterou zvolený časovač provede. Máte na výběr mezi Nahráváním a Zobrazením.

\* Nahrávání: To znamená, že váš přijímač provede nastavený záznam.

\* Zobrazení: To znamená, že váš přijímač se zapne na požadovaném TV kanálu, ale neprovede záznam.

Po dokončení nastavení stiskněte tlačítko OK.

#### VIII.c) Timeshift

#### Definice Timeshift?

Softwarová (na PC) nebo hardwarová (v prijímaci DVB-T nebo satelitu) technologie, která slouží k prerušení televizního vysílání, jež je sledováno v prímém prenosu, a která obnoví prehrávání pozdeji. Vysílání (video) je od okamžiku prerušení zaznamenáváno na pevný disk.

Pri obnovení prehrávání se program zacne vysílat od okamžiku, kdy byl prerušen, zatímco zbytek vysílání se dál nepretržite nahrává. Jedná se tudíž o polovicní záznam.

#### Konkrétní príklad

Díváte se na fotbalový zápas a ve 20. minute zazvoní telefon! Automaticky tudíž stisknete

tlacítko TIMESHIFT. Hovoríte približne 15 minut, zavesíte a vrátíte se k televizi.

Ted stací stisknout tlacítko **PLAY**, opustíte tento režim a zobrazí se pokracování zápasu

v presne okamžiku, kdy jste poprvé stiskli tlacítko TIMESHIFT. (Prijímac dál nahrával pokracování zápasu a dokonce vám ukazuje dobu!)

Tato funkce je prednastavena jako zapnutá.

Když jste v režimu TimeShift, můžete použít klávesy popsané níže:

Tlačítko Timeshift – pro zahájení Timeshiftu (časový posuv)

Tlačítko PLAY – návrat k místu , kde jste spustili funkci Timeshift Tlačítko EXIT opuštění TimeShiftu.

Tlačítky ◄ ◄ ► ► můžete rychle vpřed nebo vzad X2 x32

#### <span id="page-28-0"></span>IX.a) Informativní lišta

Když na dálkovém ovladači stisknete tlačítko **INFO,** zobrazí se všechny informace týkající se zvoleného TV kanálu.

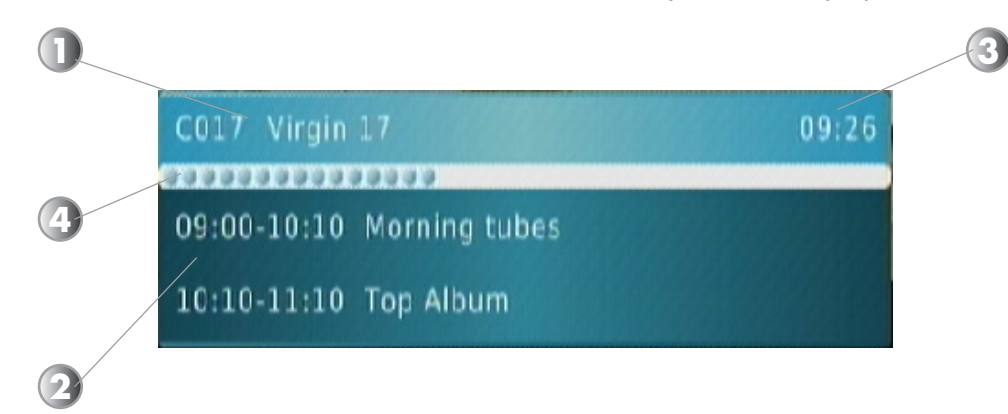

- 1. Ukazuje název a číslo TV kanálu.
- 2. Ukazuje právě vysílaný a následující program.
- 3. Ukazuje aktuální čas.
- 4. Ukazuje progresi právě vysílaného programu.

Jestliže stisknete toto tlačítko podruhé, zobrazí se tentokrát veškeré informace vztahující se k příjmu signálu. (Ukazatel úrovně, kvality signálu...)

#### Uvidíte: Frekvenci, rozsah pásma, aktuální a následující program i podrobnosti o zvoleném programu.

ŽLUTÉ a MODRÉ tlačítko umožňují pohyb ze stránky na stránku v podrobných informacích o programu. Ukazatel kvality signálu tu je také, ukazuje příjem signálu.

#### IX.b) Zvuk

Když stisknete tlačítko **AUDIO**, zobrazí se veškeré parametry týkající se zvuku zvoleného TV kanálu. Pomocí tlačítek VOL+/- si můžete vybrat mezi Stereo, pravý a levý zvukový kanál. V případě, že program šíří několik zvukových stop, můžete je vybrat tlačítky CH+/-. Je-li program vysílán v režimu Dolby Digital (AC3), můžete stopu Dolby vybrat tlačítky CH+/-. Objeví se logo D pro Dolby Digital.

#### IX.c) Teletext

Informace TELETEXTU můžete zobrazit jen v případě, že jsou dostupné! Vyberte požadovaný TV kanál a stiskněte tlačítko TXT na dálkovém ovladači. Teletext opustíte stisknutím tlačítka EXIT.

#### IX.d) Titulky

Titulky ke zvolenému TV kanálu lze zobrazit jen v případě, že jsou dostupné. Na dálkovém ovladači stiskněte tlačítko **SUBTITLE** a zvolte druh. Můžete si vybrat mezi Vypnuto nebo požadovaný jazyk titulků. Tlačítky CH+/- vyberte a potom potvrďte tlačítkem OK.

Když chcete titulky zrušit, vyberte VYPNOUT a stiskněte tlačítko EXIT.

#### IX.e) Tlačítko FAV

Jestliže jste přidali některé kanály do seznamu oblíbených v menu TV KANÁLY, můžete do tohoto seznamu přímo vstoupit, když na dálkovém ovladači stisknete tlačítko FAV.

Přepínání mezi jednotlivými seznamy oblíbených se provádí pomocí tlačítek CH+/-.

#### <span id="page-29-0"></span>OBECNÝ PROVOZ

#### • Na obrazovce se zobrazuje zpráva «ŽÁDNÝ SIGNÁL»!

- 1. Zvolený kanál změnil frekvenci.
- 2. Zkontrolujte připojení koaxiálního kabelu.
- 3. Vaše anténa se možná pohnula. Je nutné ji seřídit.
- 4. Vaše zařízení má problém s jednou z těchto součástí (zesilovač, napájení, rozvodná deska nebo spínač…). Je třeba ji vyměnit.
- 5. Funkce 5V NAPÁJENÍ není zapnuta. (Pouze když používáte anténu)
- 6.

#### • Na obrazovce se zobrazuje zpráva "Přetížení napájení antény"!

- 7. Vypněte na přijímači funkci 5V NAPÁJENÍ.
- 8. Zkontrolujte všechna připojení.

#### • Dálkový ovladač neodpovídá!

- 1. Baterie jsou vybité (vyměňte je)
- 2. Dálkový ovladač není správně namířen nebo jste příliš daleko od přijímače.

#### • Vidíte obraz, ale chybí zvuk!

- 1. Kabel skart není správně dotlačen nebo se nejedná o kabel s 21 kolíčky.
- 2. Hlasitost přijímače je na minimu.
- 3. Je zapnuta funkce NĚMÝ.

#### • Obraz se zobrazuje, ale ve formě čtverečků! (Nekvalitní obraz)

- 1. Signál přijímaný vaší anténou je příliš slabý. Budete asi muset změnit směr antény nebo přidat zesilovač.
- 2. Špatné připojení mezi koaxiálním kabelem a konektorem 9,5 2mm, připojení není správně provedeno.

#### PROVOZ USB

#### • Na obrazovce se zobrazuje zpráva «Příliš pomalá rychlost zápisu»!

1. Váš disk USB není dostatečně rychlý pro správné provedení záznamu! Tento problém se často objevuje, když se jedná o USB klíč. Zkuste ho vyměnit za externí pevný disk.

<span id="page-30-0"></span>Tuner

Konektor: 9,52 mm IEC male (vstup) / 9,52 mm IEC female (výstup) Provozní kmitočtové pásmo: 174 ~ 860 MHz UHF a VHF Úroveň vstupního signálu RF: -90 ~ -20 dBm Vstupní impedance: 75 Ohm Rozsah pásma: 7 nebo 8 MHz

Dekodér obrazu Standard: ISO/IEC 13818-2 Úroveň profilu: MPEG-2 MAIN PROFILE @ MAIN LEVEL Formát obrazu: PAL / NTSC Formát obrazovky: 4:3, 16:9 Výstup obrazu: CVBS a RVB

Demodulátor

Demodulace: 16QAM, 64QAM Režim: 2K a 8K FEC: 1/2, 2/3, 3/4, 5/6 a 7/8 Guard: 1/4, 1/8, 1/16, 1/32

Přední strana / Dálkový ovladač INFRAČERVENÝ senzor: 38 kHz Použité baterie: 2 x 1,5 V

Obecné údaje Pásmo provozního napětí: AC220~240 V, 50/60 Hz Spotřeba během provozu: < 5 W Spotřeba v pohotovostním režimu: < 1 W Provozní teplota: 0~40°C Rozměry: 138 x 100 x 35 mm Hmotnost: 0,4 kg

# ZÁRUČNÍ LIST

Na DVB-T tuner OPTEX ORT-8895HD poskytujeme 2 roční záruku týkající se výrobních vad, součástek a provedení.

### **ZÁRUČNÍ LIST**

 Výrobek : DVB-T tuner OPTEX ORT-8895HD Datum prodeje .................................................

#### Dovozce:

OPTEX s.r.o. Radlická 103 150 00 Praha 5 [www.optexcz.eu](http://www.optexcz.eu)

Autorizovaný servis: PM servis Na barikádách 670, 196 00 PRAHA 9 Tel.: 283 933 530 Mobil: 777 302 060

#### ATV servis a prodej elektroniky

Richard Tenora Kšírova 45 619 00 Brno Tel.: 541 249 327, 549 242 530

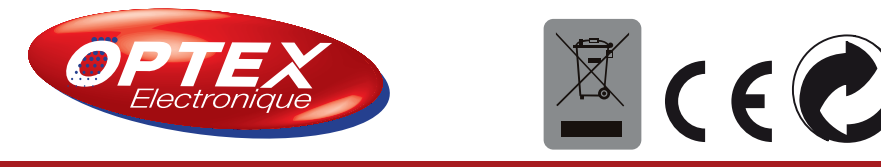